# TELETRANSMISSION DES DOCUMENTS BUDGETAIRES ET FINANCIERS VIA OK-ACTE

**Manuel Utilisateur « OK-ACTE - Actes Budgétaires » 2024**

Ce manuel s'adresse aux collectivités qui ont signé avec la Préfecture une convention de type **« Actes Règlementaires et Actes Budgétaires »**.

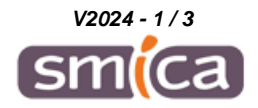

Les documents budgétaires et financiers les plus courants sont les Comptes Administratifs (ou Comptes Financiers Uniques), les Budgets Primitifs et les Décisions Modificatives.

La télétransmission de chaque document budgétaire au contrôle de légalité via OK-ACTE fera l'objet **d'un acte unique** (cf Annexe) comprenant :

- Le flux acte budgétaire scellé au format XML (DocumentBudgetaire ou CFU) qui **doit être IMPERATIVEMENT saisi dans le fichier d'acte,**
- La délibération au format PDF en pièces jointes.

**Précision : la page de signature n'est plus à télétransmettre.**

#### **1. SAISIE DE L'ACTE AVEC LE FLUX ACTE BUDGETAIRE AU FORMAT XML**

Voici comment saisir l'acte avec le flux acte budgétaire :

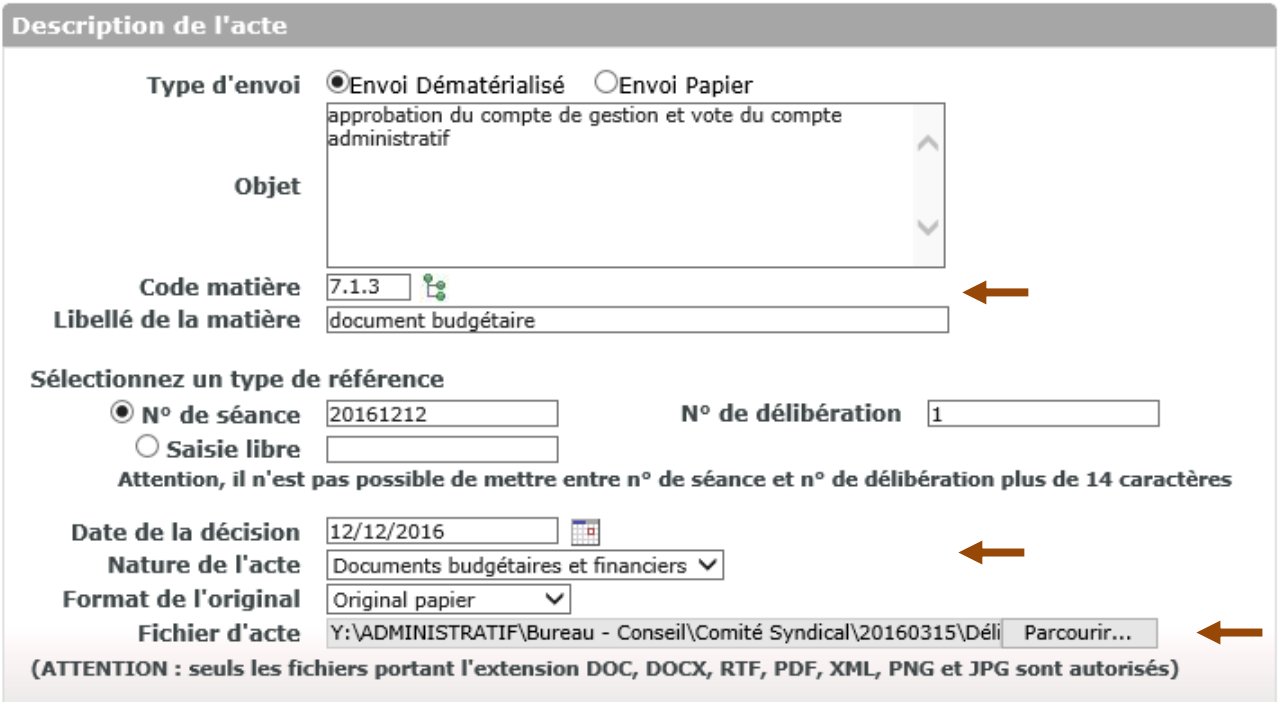

#### Consignes à respecter lors de la saisie :

- **. Objet = à personnaliser pour chaque envoi**
- **. Code matière = 7.1.3 document budgétaire**
- **. Nature de l'acte = Documents budgétaires et financiers**
- **. Fichier d'acte = aller chercher le flux XML contenant le document budgétaire scellé**

**Attention : ne pas confondre le fichier XML à envoyer à la Préfecture (DocumentBudgetaire ou CFU) et le fichier XML à envoyer à la Trésorerie (PES\_Aller)**

**Précision : un flux scellé contient obligatoirement une balise « <Scellement ».**

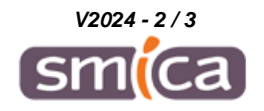

### **2. SAISIE DES PIECES JOINTES (PDF)**

La pièce jointe à rajouter à ce type d'acte est la délibération au format PDF et de type « délibération » :

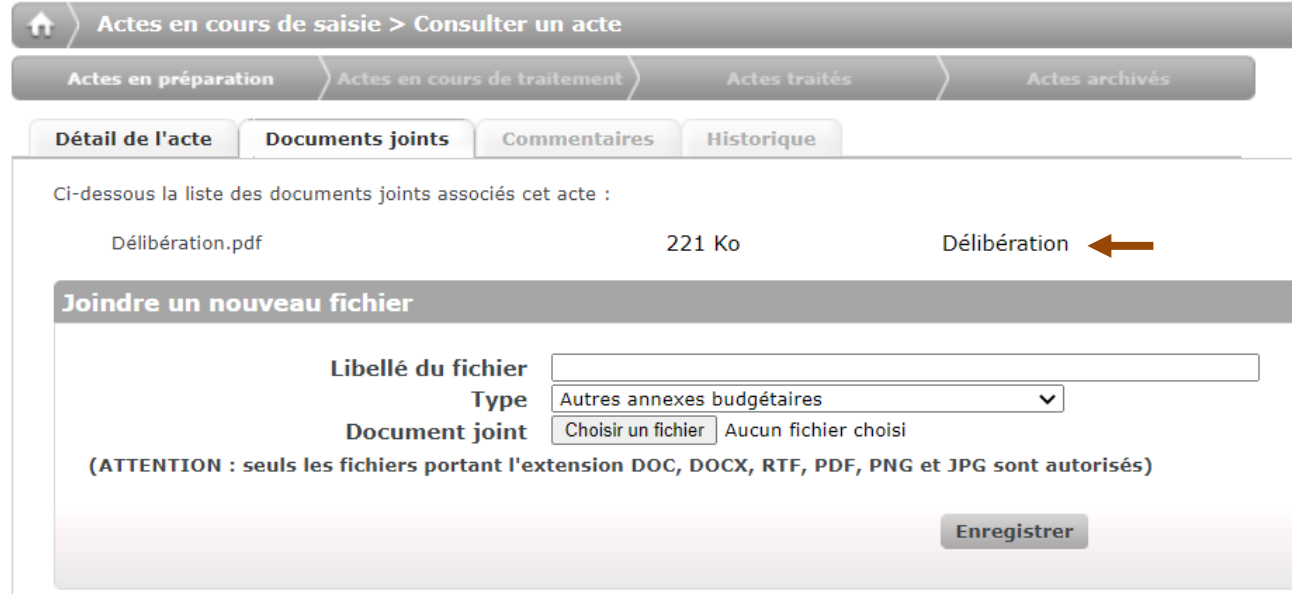

## **3. VALIDATION ET ENVOI DE L'ACTE**

Valider et envoyer cet acte comme vous avez l'habitude de le faire.

F I N

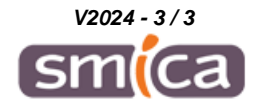